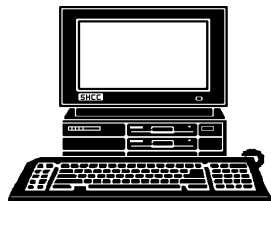

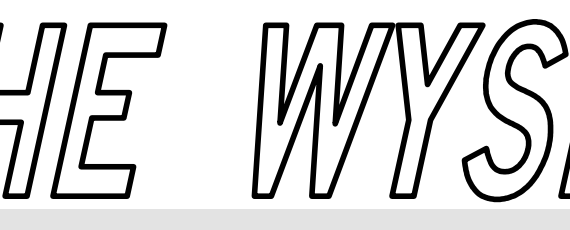

I've talked with is focused on

are starting to pop out. Spring is always an improvement over winter.

I wish everyone understood the concept of improvement. It seems to me the manufacturers of most software programs don't understand the concept of improvement. They certainly understand the concept that if they can convince you via enough pain with the current version they can force you to 'rev up,' or if they can make the new version appear attractive enough they can entice you to 'rev up'. The concept is that no matter what the reason is, if you 'rev up' the software manufacturer has money coming into their coffers.

It's my opinion that many software manufacturer no longer make new versions to offer a better product. They seem to generally offer a new version for the sole reason of being able to sell you another version and fixing bugs which they should have fixed during testing of the original version. Clearly many new versions have new features. However, new features for the purpose of getting you to 'rev up' aren't necessarily good and / or required features. It seems to me that a continual stream of new versions for a particular software package is software licensing in

disguise.

Those Dandelions

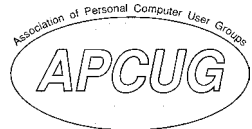

 **May 2004 Volume 16, Issue 5** 

# *STERLING HEIGHTS COMPUTER CLUB*  PO Box 385

\$3.00 Sterling Heights, MI 48311-0385

# **TUESDAY May 4 Main Meeting 7:30 PM**

**Meeting Topic Not Finalized at the Time of Publication** 

**If your e-mail or mail address changes, please e-mail: secretary@SterlingHeights ComputerClub.org** 

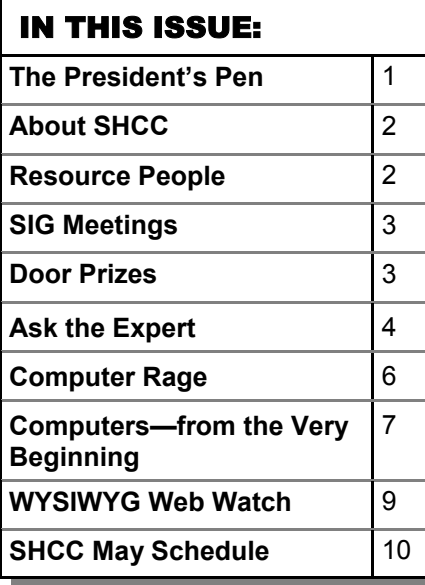

## **The President's Pen**  **by Don VanSyckel**

Let me pick on the ey, it's SPRING! Everyone<br>I've talked with is focused on<br>Spring. Those Dandelions

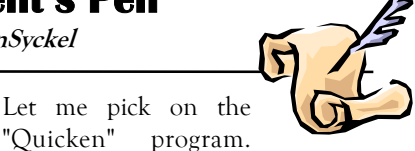

This is not to imply that the manufacturers of Quicken are doing anything that many other software manufacturers don't do. The core Quicken program is a very stable functional program that I believe everyone should have. Here's the problem: Quicken can only sell for so much because of competition. So after you get all the bugs out of the program, which with a relatively simple program like Quicken that has literally hundreds of thousands of users pounding away on it, does not take too long, what do you have left to do? At this point there is little to no more potential new market.

Now you have a program, a product that's saturated it's market, it's bug free (well as bug free as any software program can be), and covers all the functionality 99.9% of the users' need. So what do you do? Shut down the company and disband it? Of course not. You create a new version! But what can you do to get people to buy it? You can't tell people that the program they bought last time, which you said was so wonderful, is junk. You have to convince the people that the new version is head and shoulders better that the version they current use; you know, the version with virtually no bugs that does everything they really need to do.

*(Continued on page 5)* 

#### **THE WYSIWYG May 2004 May 2004**

**Guests and visitors are welcome. People can attend any SHCC meetings during two consecutive months before deciding to become a member or not. Meetings include the main meeting and SIGs. July and August don't count since there is no main meeting. Membership includes admission to all SHCC functions and the newsletter. Membership is open to anyone. It is not limited to the residents of Sterling Heights.** 

**MAY 2004** 

**JUNE 2004** 

**1 - SHCC - Main Meeting** 

2 - COMP meeting 13 - SEMCO meeting 14 - Net/Comm SIG 21 - Novice SIG 23 - PC SIG

5 - COMP meeting 10 - Net/Comm SIG 16 - SEMCO meeting 17 - Novice SIG 26 - PC SIG

## **DUES: \$25/YEAR**

## Resource People:

E-Mail Clients Excel Family Tree FoxPro Internet Explorer MS Publisher Netscape Professional Write **Spreadsheets** Word

- Mike Greenen Rick Schummer Rick Schummer - Rick Kucejko Don VanSyckel Mike Greenen Rick Schummer Rick Schummer

# SHCC Coordinators:

Associate Editor Net/Comm. SIG Door prize Greeting table Local Web Sites Newsletter publisher Rick Kucejko Novice SIG PC SIG Publicity Resource People Vendor Press Rel. Web Page

MS-DOS (Main)

Net/Com

Don VanSyckel Jack Vander-Schrier Jim Waldrop

PC Novice

Rick Schummer Betty MacKenzie Open Lindell Beck Jim Golec Don VanSyckel Jack Vander-Schrier Patrick Little Mike Greenen Jim Waldrop Rick Kucejko replorer<br>
Inter Rick Kucejko<br>
al Write Mike Greenen<br>
Hike Greenen<br>
Rick Schummer<br>
Rick Schummer<br>
Rick Schummer<br>
Coordinators:<br>
Editor Rick Schummer<br>
Leditor Rick Schummer<br>
Depend Beck<br>
Sites Jim Golec<br>
publisher Rick Kucej

IBM compatibles

Special Interest Groups:

other computers

Those starting out

Computers communicating with

Intermediate users discuss various topics

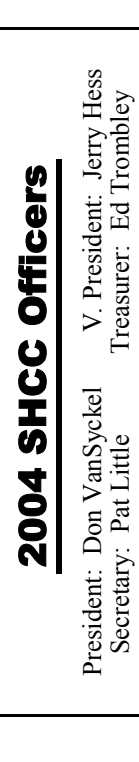

**CLUB ADDRESS:** PO Box 385, Sterling Heights, MI 48311-0385 **CLUB E-MAIL ADDRESS:** Info@SterlingHeightsComputerClub.org **CLUB WEB PAGE:** http://www.SterlingHeightsComputerClub.org

# Four Month Meeting Schedule:

#### **4 - SHCC - Main Meeting JULY 2004**

- **6 No main meeting in July & August**  7 - COMP meeting
- 11 SEMCO meeting
- 12 Net/Comm SIG
- 19 Novice SIG
- 28 PC SIG

## **AUGUST 2004**

- **3 No main meeting in July & August**
- 4 COMP meeting
- 9 Net/Comm SIG
- 15 SEMCO meeting
- 16 Novice SIG
- 24 PC SIG

# Other Computer Clubs:

As a member of SHCC, you can attend meetings of other clubs where we have reciprocating membership agreements, at no charge.

#### **Computer Club of Marysville and Port Huron (COMP)**

Time: 1st Wednesday, 7:00PM Place: Mackenzie Bldg, Room 201, St Clair Community College, Clara E McKenzie Library-Science Building, 323 Erie St. Port Huron, (810) 982-1187 Web Page: http://www.bwcomp.org Reciprocating: Yes

**South Eastern Michigan Computer Organization (SEMCO)**  Time: 2nd Sunday at 1:30PM

Place: Science & Engineering Building; Oakland University; 248- 398-7560 Web page: http://www.semco.org Reciprocating: Yes

#### **The OPC (Older Persons Commission) Computer Club**  Time: Every Tuesday at 10:00 Place: OPC in Rochester 248-656-1403. Web page: http://www.geocities.com/ Heartland/Village/1904/ No cost to join or attend meetings. Reciprocating: No

Newsletter submissions are due 10 days before the club meeting, but the earlier the better. They should be sent to :

- WYSIWYG Publisher 5069 Fedora, Troy, MI 48098
- OR at the e-mail addresses: newsletter@SterlingHeightsComputerClub.org
- Unless stated otherwise, all materials contained in this newsletter are copyrighted
- by the Sterling Heights Computer Club. License is hereby granted to other clubs (non-profit) to reprint with credit.  $\rm (C)$

#### **The WYSIWYG was printed by STERLING PRINTING AND GRAPHICS, located at 35976 Mound, Sterling Heights, MI 48312.**

Lindell Beck Jim Golec Mike Greenen Jerry Hess Rick Kucejko Patrick Little Betty MacKenzie Rick Schummer Ed Trombley 586-939-4278 ljaybeck@comcast.net 586-268-8621 586-979-8717 586-566-6166 Jhess@comcast.net 248-879-6180 rick@kucejko.com 586-264-1497 586-254-0677 586-997-1451 586-254-1172 jgolec@comcast.net irish378@comcast.net pblittle@wideopenwest.com BMacKenz@tir.com rick@rickschummer.com ejtrombley@comcast.net

586-731-9232

586-739-7720 jvanders@myself.com 586-731-6481 jwaldrop@tir.com

don@vansyckel.net

#### **THE WYSIWYG May 2004**

# **SIG Meetings**

# **Net/Com SIG**

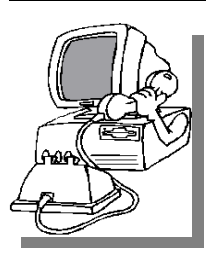

The next<br>
meeting of<br>
the Inter-<br>
net/Communimeeting of the Intercations (Net/ Comm.) SIG will be Monday, May 10, 2004, starting at

7:00PM, at the Macomb County Library. The SIG meeting days are generally the second Monday of the month.

Each month the members of the Net/ Comm SIG discuss the Internet to help members of the SHCC learn more about this communications media. This month, the topic will be "Interesting Web Sites For Everyone".

For more information about the SIG, call or e-mail Betty MacKenzie (numbers are on page 2), or check the club web site.

平 平 平 平 平

# **Novice SIG**

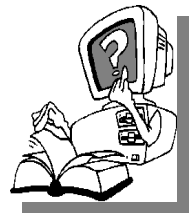

The next meeting of the Novice SIG will be Monday, meeting of the Novice May 17 2004, starting at 7:00PM, at the Macomb County

Library. The SIG meeting days are generally the third Monday of the month.

A little more than half of the people attending the SIG use Windows 98 so the actual presentations will be done on Win98. The beginning concepts are applicable to WinME and WinXP directly. As we progress through the year and get to more advanced Novice topics a few items will vary between the different Windows versions, but we'll cover those differences at that time.

There is always a question and answer period at these meetings.

The computer training sessions are free to club members, but members will be advised to purchase the book in use by the class.

For more information about the SIG, call or e-mail Don VanSyckel (numbers are on page 2), or check the club web site.

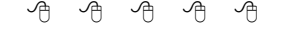

**PC SIG** 

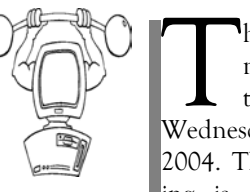

The next<br>
meeting of<br>
the PC SIG is<br>
Wednesday, May 26, meeting of the PC SIG is 2004. The SIG meeting is generally the

last Wednesday of the month.

Intermediate level topics are discussed, aimed at users with some knowledge of computers. During this meeting, questions and answers regarding your computer will be discussed, and there will be some surprises. The topic for this month will be, "How To Create Playlists And CD's Using Music Match Jukebox."

For more information about the SIG, call or e-mail Jack Vander-Shrier (numbers are on page 2), or check the club web site.

9 9 9 9 9

# **Attend A SIG**

If you do not attend SIG meetings, you are missing out on important club benefits available to you. These small groups get into more detail and question and answer sessions than is possible at the main meeting.

## 平 平 平 平 平

**Page 3** 

## **Door Prizes**

The SHCC offers door prizes at most regularly scheduled club meetings. The door prizes for the May meeting were not known at the time of publication.

April's coveted winner's circle included:

**Lil Contrera, Adriana Cuevas, Jack Voyles, Jane Minnick, Don Hjelle** all won CD cases w/disks

**Emmy Evangelista** won a Microsoft Office Evaluation Kit

**Russ Canary** won a Microsoft Onenote Evaluation Kit

一个 一个

# **Directions To The Macomb Library**

The Macomb County Library is<br>
located at 16480 Hall Road, in<br>
Clinton Township, between located at 16480 Hall Road, in Hayes and Garfield, close to the light at Garfield, on the south side of Hall Road. A large red sign says "Macomb County Library". The phone number is (586) 286-6660.

用 用 用 用 用

# **SHCC Emergency Shutdown**

The Sterling Heights Computer<br>
Club will utilize radio station<br>
WWJ - 950 on the AM dial to Club will utilize radio station notify members that a meeting is canceled because of bad weather or for other reasons. The announcement will happen along with the school closings and other events. Please remember to listen to the radio when there is bad weather.

平 平 平 平 平

## **"Ask The Experts" by Jack Vander-Schrier**

Please send questions to "Ask the Experts" at the club's PO address, or e-mail your question directly to the Expert at the club e-mail address: AskTheExpert@SterlingHeightsComputerClub. org.

 $\sum_{\substack{\text{I'm} \text{ always} \text{wortied} \text{ about}}}$ loosing all those precious messages and addresses in my Outlook Express. Is there an easy way that I can back up my Outlook Express and Address books and even my mail settings?

Signed Wanting to Backup

 $\sum$ : Dear Wanting to Backup:<br>Its always important to b<br>dear to you, One of the bardest this Its always important to back up the files that are near and dear to you. One of the hardest things to back up is your mail and address book, unless you know the easy way. Here is the easiest way to do it.

## **Copy Mail Files to a Backup Folder**

To make a backup copy of your Outlook Express e-mail message files:

 1.. On the Tools menu, click Options.

 2.. On the Maintenance tab, click Store Folder.

 3.. Select the folder location, and then press CTRL+C to copy the location.

 4.. Click Cancel, and then click Cancel again to close the dialog box.

5.. Click Start, and then click Run.

 6.. In the Open box, press CTRL+V, and then click OK.

 7.. On the Edit menu, click Select All.

 8.. On the Edit menu, click Copy, and then close the window.

## **SHCC Business**

 9.. Right-click any empty space on your desktop, click New, and then click Folder.

 10.. Type mail backup for the folder name, and then press ENTER.

 11.. Double-click the Mail Backup folder to open it.

 12.. On the Edit menu, click Paste. 13.. Close the Mail Backup window. Export the Address Book to a File

NOTE: This step is very important when multiple Identities are in use. A .WAB (Windows Address Book) file is used by Outlook Express 5.x and 6.0 versions, even if multiple Identities are used. The individual data for each Identity is stored in a folder, by user name, within the .WAB file in use.

Exporting this data, while logged in to a specific Identity, is the only means of segregating the Address Book data. If the .WAB file becomes dissociated from the user Identities, the data can only be exported in total - not folder by folder.

Another reason to export the .WAB file to a .csv file is that if the .WAB file is shared with Microsoft Outlook, the addresses are stored in the \*.pst file in Outlook. When you export the file from the Outlook Express File menu to a \*.csv file it exports the correct con-

tacts. If the Address Book is shared with Microsoft Outlook, you are not able to export from within the Address Book on the File menu. This option is dimmed or not available.

**To export your Outlook Express address book:** 

 1.. On the File menu, click Export, and then click Address Book.

 2.. Click Text File (Comma Separated Values), and then click Export.

3.. Click Browse.

 4.. Locate the Mail Backup folder that you created.

 5.. In the File Name box, type address book backup, and then click Save.

6.. Click Next.

 7.. Click to select the check boxes for the fields that you want to export, and then click Finish.

8.. Click OK and then click Close.

#### **Export the Mail Account to a File**

To make a backup copy of your Outlook Express mail account:

 1.. On the Tools menu, click Accounts.

 2.. On the Mail tab, click the mail account that you want to export, and then click Export.

 3.. In the Save In box, locate the Mail Backup folder on your desktop, and then click Save.

4.. Repeat these steps for each mail

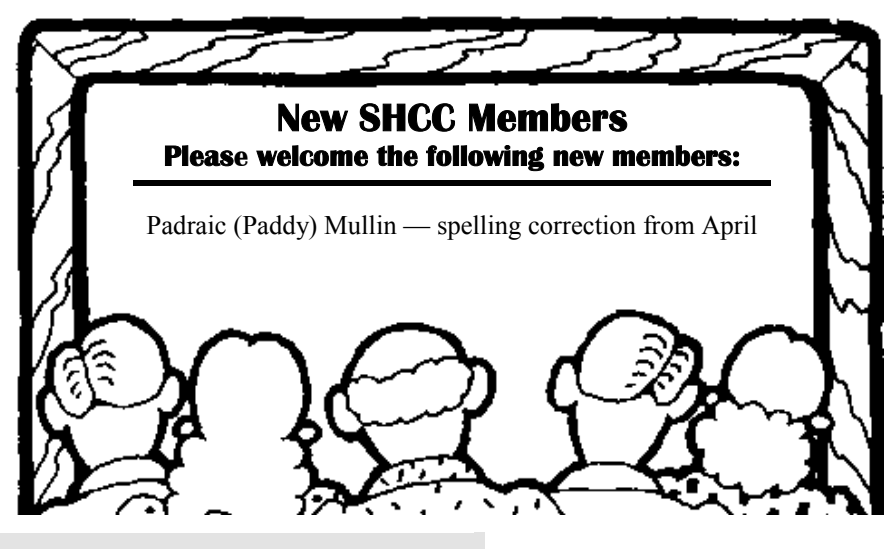

#### **THE WYSIWYG May 2004**

account that you want to export. 5.. Click Close.

Now that you have this information in your Mail Backup folder - just burn your Mail Backup folder to a CD and you're in business. DON'T EVEN TRY to save it to a floppy Disk.

#### **Importing Outlook Express data**

To restore data, you may need to re-create the Identities for each user, prior to using the following steps. Repeat each step, as needed, for each Identity.

#### **Import Messages from the Backup Folder**

To import your Outlook Express e-mail messages from the Backup folder:

 1.. On the File menu, point to Import, and then click Messages.

 2.. In the Select an e-mail program to import from box, click Microsoft Outlook Express 5 or Microsoft Outlook Express 6, and then click Next.

 3.. Click Import mail from an OE5 store directory or Import mail from an OE6 store directory, and then click OK.

 4.. Click Browse, and then click on the Mail Backup folder on your desktop.

5.. Click OK, and then click Next.

 6.. Click All folders, click Next, and then click Finish.

#### **Import the Address Book File**

To import your Outlook Express address book:

 1.. On the File menu, click Import, and then click Other Address Book.

 2.. Click Text File (Comma Separated Values), and then click Import.

3.. Click Browse.

 4.. Locate the Mail Backup folder on your desktop, click the address book Backup.csv file, and then click Open.

- 5.. Click Next, and then click Finish.
- 6.. Click OK, and then click Close.

# **Import the Mail Account File**

To import your Outlook Express mail

account file:

 1.. On the Tools menu, click Accounts.

 2.. On the Mail tab, click Import. 3.. In the Look In box, locate the Mail Backup folder on your desktop. 4.. Click the mail account that you

want to import, and then click Open.

 5.. Repeat these steps for each mail account that you want to import. 6.. Click Close.

Hope that helps Jack

9 9 9 9 9

## **The President's Pen**

*(Continued from page 1)* 

Then to compound injury to insult, many times the software manufacturers tweak things that were working very well, simply (it seems to me) to be able to say it's changed in the list of reasons for buying the new version. Well I'm tired of being the financial punching bag and cash cow of software companies. I get extremely frustrated with software manufacturers who have a good product and mess it up just so they can make changes in order to sell a new version.

I have a revelation for the manufacturer of Quicken: my checkbook balance has exactly the same low balance no matter what version of your product I use. If they can write good software like Quicken, pick another area of everyday household life and write a program to help me save time and do it better. I'm done buying new versions to add 2 plus 2, when every single version tells me 4 is the answer.

The second example is Broderbund Family Lawyer 2004. I have a couple older versions. I believe Broderbund bought this from Parsons Technology. Anyway, I bought the new version with the idea that some laws could have changed and the current package

would have all of those type details up to date. I did not buy the new version because there was anything wrong with the program or functional part of the version I have. Well it's the last Broderbund product I'll ever buy. They have taken a perfectly easy to use program (the last Parson's version I have) and twisted it to the point where it's totally unusable and user unfriendly. It only took ten minutes to see that this program is nothing I want to spend any time on. If we could find out the "real reason" for the changes, I'd bet we'd find that the changes were made to sell another version. As usual I was a little slow in getting around to loading the new version or I would have returned it the very day I loaded it. I did uninstall it and will check about returning it.

The bottom line of my message is a) the new versions of software are not necessarily better than the version you have, b) carefully read the info about the new version to determine if it really does anything for you before you buy it, and c) complain if a software manufacture tells you that to 'fix' the broken feature in the version you have, you need to 'rev up'.

This month we were not able to arrange for a company to do a presentation. If anyone has something they would like to share with the group contact me. If no one volunteers I will present information about what's happening with the WYSIWYG Web Watch (WWW) pages. I've mentioned in the past how valuable I think the WWW column is. I believe the enhancements currently be made to the WWW column web pages on our web site makes this information easier to use and more accessible.

I hope to see you Tuesday. Bring along a question or two if you have any and bring along a friend or two if you have any, and they'll thank you.

9 9 9 9 9

## **Computer Rage**

**by Elise M. Edgell and Jim Sanders, North Orange County Computer Club** 

I have heard about road rage for<br>
years and have even seen instances<br>
of it. For some people just putting<br>
them behind a steering wheel gives years and have even seen instances them behind a steering wheel gives them an angry feeling toward all other drivers on the road.

I am seeing a similar reaction with some people as soon as they are in front of a computer keyboard. Suddenly they are no longer reasonable, rational people using the computer to make their life better. They react as put-upon individuals that are using a tool, which they would rather not use, can't really see the benefit in using it, would rather be doing anything else other than sitting there in front of their computer, and they do not want to learn anything about their computer other than how to use the applications that they have been forced to use because of outside pressure. They act as if it is an imposition to have to learn anything more about their computer than how to turn it on. They see no useful value in understanding any of the workings of the computer. They have much more valuable use for their time than to spend any of it learning useless (in their estimation) information.

Unfortunately, not only do we have the "Computer Rage" group that think it is chic to hide behind their rage with an "I would rather work harder, than smarter" attitude, there are others. Some groups that come to mind are the 1 am too old to learn this computer stuff" the "I am too dumb to learn this computer stuff," the "I am so computer illiterate that I don't even know how to turn one on, and proud of it," and the "I would probably do something wrong and break it" group.

What could be some of the reasons for these attitudes, reactions or myths to using a computer?

One reason is that computer software and hardware companies have fostered the idea that in today's world computers are so sophisticated that they can be run without any necessity for the user to learn the basics. As an example, the Windows operating system installs with many of its defaults set to "protect" the user from much of the really useful information that is needed for intelligent operation of the computer. The problem with that is, if the information is hidden, the user may be unaware of needed information.

So why should you make the effort to learn more about your computer? Even if you are using a computer under duress (real or perceived) once a computer is an integral part of your personal or business life, it is very upsetting for the computer to be unavailable to perform the tasks that you've come to depend on.

When a problem occurs with your program or with your hardware, instead of just feeling abused, put upon, frustrated, helpless, or mad, you wiII have some options if you learn some of the basics. You will he able to take care of some of the simple and common problems yourself. When you get the "Disk A: is write-protected" error message while trying to save a file to the floppy disk, you will know that all you have to do is take the floppy out of the drive, slide over the writeprotect tab to cover the hole, and reinsert it in the drive. The problem was solved in ten seconds, no rage, no anger, no anxiety, actually, no real problem. It was just one of those things that happen and have to be dealt with.

Even if you can't solve the situation on your own, you will be able to communicate the problem in understandable terms. This makes it possible for you to ask for help over the telephone, or even on the Internet. You'll also need to know when you really need help and to know if the "help" you are getting is valid. Last, and far from least, most windows have a 'Help" menu, and there is always the "START' button and general "HELP" option. But once again, if, for whatever reason, you have not bothered to learn some of the basic concepts and terminology, you won't be able to ask the right question, or understand the answer if you stumble across it.

I have also heard people say. "I watch TV but I don't have to learn how it works, why should I have to learn how to use my computer?" My response is that today's computers place an unbelievable amount of access to information, knowledge, and creative programs at your fingertips. For chump change (don't know what that means-- look it up on Google.com) you can buy a nice computer and access to the Internet. As soon as you buy that combination you have an almost unimaginable power sitting on your desk. Power that just a few years ago only governments and large corporations could afford. Once you are on the Internet, most of the information, a lot of the knowledge, and quite a few of the applications are free! You may have seen the TV ad showing a one man garage shop company that looks like a large company because of what the computer can do. This is a true story, not an advertiser's pipe dream. Information is power and the Internet makes information available on about any subject. Aside from the "chump change," what does all this power cost? The willingness to spend the time to learn how to use it!

I am no longer envious of people who live near a large library. I use the Internet to answer many of the questions which I think about but forget before I get to a dictionary, encyclopedia, or other paper research material. Now I can get an almost instantaneous answer and can ask to be notified by e-mail when a certain topic comes up in the news. For example I used this recently after I read a murder mystery based on a deadly chemical named sodium azide. I had never heard of it before. I searched the Internet using Google and found many articles about it and its deadly properties. This chemical is readily available and widely used. I was concerned enough to use a feature of Google to send me an e-mail when sodium azide is in a news story.

Wouldn't you be willing to invest some of your time to be able to really use this type of power? Whal about really learning some of the abilities of the software that is probably sitting on your computer? Have you ever really looked at the features of WordPad in Windows XP? Have you ever clicked on help in WordPad? Did you know that the "Help Menu" in WordPad contains a "Help on how to use Help" section? Are you taking digital photos? Are you in sales? Do you have a disability? Of course you can find use for some of the more advanced features of your software. The problem is you won't ever know what these may be, unless you expend some effort to learn what is possible.

Once you decide that learning more about the potential of your computer is a benefit to you, it makes it a lot easier to find the time and energy to accomplish this.

Understanding goes a long way toward the feeling of being in control. When you feel in control of your computing experience, the irrational feelings of rage will probably go away or at least be minimized. This doesn't mean that you will no longer get mad or upset with your computer, far from it, just that you will be more likely do it for a real cause.

How do you acquire the information and skills you need to feel in control of your computer? One good way is to go to a computer user's group. Unfortunately, if you are the person this article is about you are probably not getting this newsletter. My suggestion is that those of you who are getting this newsletter give a copy of this article to your friends that have computer rage.

EliseME@aol.com

The Editorial Committee of the Association of Personal Computer User Groups (APCUG), an international organization of which this group is a member, brings this article to you.

中 中 中 中 中

# **Computers — From the Very Beginning**

**by Charlie Paschal , Palmetto Personal Computer Club, Columbia, SC**

**O** ne of the biggest "panes"<br>about Windows is that just<br>such as installing a new program or about Windows is that just such as installing a new program or getting rid of an old one.

There's a right way and a wrong way to do both -- but even if you do things the right way, you still can have problems. Windows 2000 and XP have better ways to recover than 98 but it's still not a perfect world. That's where the knowledge of one keystroke might be able to save your skin.

One hidden setting in Windows 2000 and XP (not in 98) also could help you, or someone from technical support, right the Windows ship. This one is turned off by default in those two versions of Windows but I'm going to tell you how to fix it.

Here are the steps:

\* Right click on My Computer, then left click on Properties.

\* Click on the Advanced tab at the top of the next dialog box

\* Click on Settings in the startup and recovery section of the next dialog box.

\* Uncheck the box next to Automatically restart under the System failure section.

\* Click OK twice.

What does this do? Let me set up a scenario for you. You install an application that corrupts (or changes) a file the system needs to run correctly. If the box above is checked, the system will automatically restart, showing a brief "blue screen" that doesn't give you (or anyone else) a chance to see what the error is before Windows restarts again. It's a vicious circle.

With the above box unchecked, although Windows still might not run, at least it will stop on the above blue screen, meaning you might be able to trace down the problem, perhaps replacing the needed file or get help from a more experienced technical support person who can identify the problem and talk you through fixing it.

This is not a total solution but it gives you a fighting chance. With the above box checked, you don't have a chance at all since you have no way of identifying the problem. If you're using Windows XP or 2000, before you go to bed tonight, uncheck that box. By the way, Windows 2000 will make you restart your computer after hitting OK twice --XP won't.

Another keystroke might get you out of an install mess. Sometimes with this one you have to be really quick because you have to hit it while Windows is starting up. With computers getting

### **THE WYSIWYG May 2004 May 2004**

faster and faster, you don't have much time to hit this key because once Windows starts loading the desktop, hitting this key won't help.

One of the ways to make sure you have time to hit the keys is to turn the computer off completely, then get poised to hit the F8 key. It's along the top row of keys of your keyboard and you MUST strike it before Windows starts loading the desktop.

(With some computers this is made even harder by a flashy screen they display while in the background, Windows is busy trying to load everything. Even if you get this type of screen once you hit the power button, hit F8 anyway.)

Sometimes you'll get a message that you have a keyboard error and be asked to hit F1 to continue. If that happens, press F1, then F8 again. You should then get a menu in a DOS-like black screen.

Let's say that you install a program in Windows (any of the above three versions) and then you start getting error messages or, even worse, Windows won't run at all. The one you want to choose is "Safe Mode." This is Windows with all the good stuff removed. The operating system uses a minimum set of drivers and, to tell you the truth, it looks grimy because the display is using only 16 colors. I remember the days of 16 colors on monitors and they looked pretty good back then; now I'm spoiled with millions of colors.

Once Windows loads, Windows 2000 and 98 will look pretty much the same, except for the few colors. This is the time to go to the Control Panel, click on Add/Remove Programs and remove the program that started giving you the trouble in the first place.

You also can go into Device Manager (right click on My Computer, then left click on Properties) to disable drives of devices you suspect are creating the problem. By clicking on the + sign next to a category, you can see the all the devices listed. Right clicking on the device will give you a context menu. On that menu is a "disable" device. That's what you might want to do if that's the one with the problem.

While in this cocoon of safety, you can do such stuff as change video drivers, adjust video drivers or uninstall a program that is creating problems.

How to uninstall a program:

\* Open the Control Panel.

\* Double click on Add/Remove Programs.

Select the program you want to uninstall and follow the directions from the Wizard.

## **Presenters Wanted**

The officers invite any member<br>to make a presentation at the<br>main meeting. to make a presentation at the main meeting.

If there is some software you have been using and think others may be interested as well, or there is a computer topic you would like to present to other members, please call or e-mail Don VanSyckel. Making presentations is not that difficult. The hour goes by before you know it and there is always enough material to cover in a software package so that the hour is easy to fill.

If there is a topic you are interested in or something you would like demonstrated, please see any of the officers. They are always interested in what the members would like to see.

9 9 9 9 9

**VISIT THE SHCC WEB PAGE: http://www. SterlingHeightsComputerClub.org**

### In many cases, this will fix your computer. If it doesn't, at least you have a fighting chance by unchecking the automatic boot and learning how to use the startup menu that contains a goody that can help you rescue your system.

Questions, comments to: Charlie@askcharlie.com.

Charlie Paschal is a columnist for The (Columbia) State newspaper, SC

**The Editorial Committee of the Association of Personal Computer User Groups (APCUG), an international organization of which this group is a member.** 

9 9 9 9 9

# **Electronic WYSIWYG**

You have the choice of receiving<br>
either the paper or the elec-<br>
tronic version of the<br>
WYSIWYG Contact the SHCC secreeither the paper or the electronic version of the WYSIWYG. Contact the SHCC secretary to request the electronic version, since it will only be sent to those requesting it.

9 9 9 9 9

# **Member Classified Ads**

**Ads**<br> **Ads**<br> **C** end any classifieds to the<br>
WYSIWYG Publisher at the<br>
club's PO Box, or to his e-<br>
mail address posted on page 2 of the WYSIWYG Publisher at the club's PO Box, or to his email address posted on page 2 of the newsletter.

Ads are available to SHCC members and are limited to computer related items for non-commercial purposes. There is no charge for members classified ads.

角 角 角 角 角

### **THE WYSIWYG May 2004**

# **WYSIWYG WEB WATCH (www)**

**By Paul Baecker** 

webwatch@sterlingheightscomputer club.org

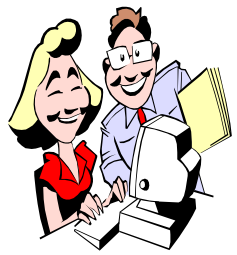

This column attempts to locate sites containing valuable, amusing and free content, with no overbearing pressure

to purchase anything. Send your favorite (entertaining, helpful or just plain useless) sites, with brief site descriptions, to the e-address noted above, for inclusion in a future WYSIWYG issue. Also check the SHCC web site ("Web Page Reviews") for previous gems.

Liquid Man. He will follow your mouse. Right-click to zoom in and out.

http://www.neen.org/demo/clinger. swf

Amateur photos of the birth of hummingbirds.

http://community-2.webtv.net/ hotmail.com/verle33/ HummingBirdNest/

Run mouse over horsemen for unique animation.

http://www.neen.org/demo/parade. swf

Illustrated instructions for building a portable alcohol stove for camping and similar activities.

http://mywebpages.comcast.net/ photonstove/stove/ HighPerfAlcoholStove.html

"Almost every file format in the world." Identifier for file extensions. http://www.ace.net.nz/tech/ TechFileFormat.html#nos

Before you shell out big bucks for the Maytag Man, try your luck with the

guides and wisdom of the Appliantology Group. http://groups.msn.com/Appliantology

Can't decide which candidate to vote for? Searching for more information on a candidate? Try this decision guide.

http://www.presidentmatch.com

Forgot a DOS syntax? Here's a refresher tool for DOS commands and usage examples.

http://www.easydos.com/dosindex. html

What does your phone number spell? http://www.phonespell.org

Visit the ruins of once-vibrant buildings of New England. Select a site, and then click the previous/next buttons for additional photos. http://photos.dobi.nu

How to totally defrag your harddrive. http://www.datadocktorn.nu/ us\_frag1.php

Microwave tricks – renewing a dry erase marker. http://www.sunbelt-software.com/stu/ expo\_vs\_microwave.htm

Multiple photo galleries of space from earth, and earth from space. Hours of awe. http://www.space.com

Annoying background images http://j-walk.com/other/annoying/ index.htm

A free Windows tweak utility, X-Setup Pro. Peruse the Features section to determine whether it is useful on your system.

http://www.x-setup.net/product/ home.asp?lang=EN

Bonds can be a good investment. This BMA site offers tutorials and guides to help determine how and when to buy and sell.

http://www.investinginbonds.com

Are you using old anti-virus software? This quality a-v software publisher offers your PC a free virus check. http://housecall.trendmicro.com

The International Edible Book Festival photo gallery. Select "each year" and "photo albums" links for add'l delicacies.

http://colophon.com/ediblebooks/ photos.html

Sabotage! "Joe Job" is a very crude form of identity theft. Read about it here.

http://www.sitepoint.com/article/ sabotage-coping-joe-job/1? SID=b2234dcc72611e085acabff60d31 7e3c

Symmetrical Line Inference – several colorful animated designs. Fast PC recommended.

http://www.permadi.com/flash/ recursivelines/

Among some financial programs available here is a free downloadable Retirement Calculator – how much do you need to have and how long might it last?

http://www.americanriver.com

The unsinkable tugboat. http://www.netcopspsi.com/temp/ towboat.htm

A peek into the handbags of over 40 women, exposing the contents to see what's really important. Also takes a look at a few male backpacks. http://www.bagladies.nl

9 9 9 9 9

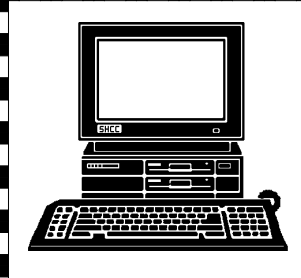

# **STERLING HEIGHTS COMPUTER CLUB**  PO Box 385

Sterling Heights, MI 48311-0385

|}<br>|}

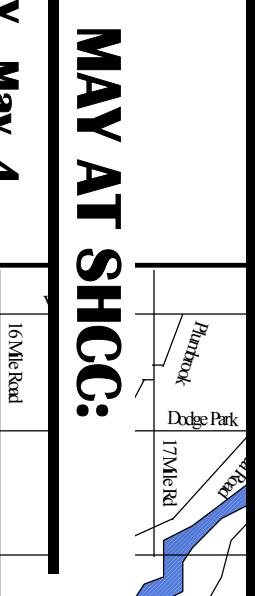

16 Mile Road

**TUESDAY May 4 UESDAY Carpathia Club.**  Main Meeting. **Main Meeting. 7:30PM at May**  $\overline{\mathbf{4}}$ 

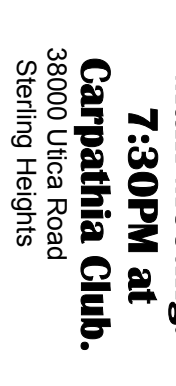

Meeting Topic<br>Finalized at **Time of Publication Finalized at the Meeting Topic Not**  Time of Publication Not the

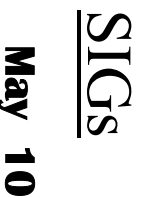

**NONDAY MONDAY** Net/Com SIG

 Net/Com SIG 7:00PM at the Macomb County Library. 7:00PM at the Macomb County Library.

**MONDAY May 17** 

**MONDAY<br>MONDAY** 

 NOVICE SIG 7:00PM at the Macomb County Library. **May 17**<br>7:00PM at the Macomb County Library.

WEDNESDAY<br>WEDNESDAY **WEDNESDAY May 26** 

 PC SIG 7:00PM at the Macomb County Library. May 26<br>T:00PM at the Macomb County Library.